## **MDER REPORTS**

Below are the links for the MDER PDF reports. The first link opens a PDF with all the Residential Colleges, the subsequent links are individual reports for each Residential College.

Security is set by your NetID so you will only be able to open the PDF for the reports you have been approved to view. If you click on a link for a report you don't have access to, you will get an error message.

Scroll down below the links to see some helpful screen shots.

NOTE: Changes made in Banner will be reflected in the PDF reports when they are refreshed. The most current version will be displayed when you click on the link.

MDER refresh times: 4:45 am / 12:45 pm / 2:45 pm / 5:45 pm / 10:45 pm

## MDER Links

[https://jasper.app.yale.edu/jasperserver/fileview/fileview/public/Housing\\_Reports/Scheduled\\_Reports/YC\\_RC\\_MDER\\_PDF\\_ALL.pdf](https://jasper.app.yale.edu/jasperserver/fileview/fileview/public/Housing_Reports/Scheduled_Reports/YC_RC_MDER_PDF_ALL.pdf) [https://jasper.app.yale.edu/jasperserver/fileview/fileview/public/Housing\\_Reports/Scheduled\\_Reports/YC\\_RC\\_MDER\\_PDF\\_BF.pdf](https://jasper.app.yale.edu/jasperserver/fileview/fileview/public/Housing_Reports/Scheduled_Reports/YC_RC_MDER_PDF_BF.pdf) [https://jasper.app.yale.edu/jasperserver/fileview/fileview/public/Housing\\_Reports/Scheduled\\_Reports/YC\\_RC\\_MDER\\_PDF\\_BK.pdf](https://jasper.app.yale.edu/jasperserver/fileview/fileview/public/Housing_Reports/Scheduled_Reports/YC_RC_MDER_PDF_BK.pdf) [https://jasper.app.yale.edu/jasperserver/fileview/fileview/public/Housing\\_Reports/Scheduled\\_Reports/YC\\_RC\\_MDER\\_PDF\\_BR.pdf](https://jasper.app.yale.edu/jasperserver/fileview/fileview/public/Housing_Reports/Scheduled_Reports/YC_RC_MDER_PDF_BR.pdf) [https://jasper.app.yale.edu/jasperserver/fileview/fileview/public/Housing\\_Reports/Scheduled\\_Reports/YC\\_RC\\_MDER\\_PDF\\_DC.pdf](https://jasper.app.yale.edu/jasperserver/fileview/fileview/public/Housing_Reports/Scheduled_Reports/YC_RC_MDER_PDF_DC.pdf) [https://jasper.app.yale.edu/jasperserver/fileview/fileview/public/Housing\\_Reports/Scheduled\\_Reports/YC\\_RC\\_MDER\\_PDF\\_ES.pdf](https://jasper.app.yale.edu/jasperserver/fileview/fileview/public/Housing_Reports/Scheduled_Reports/YC_RC_MDER_PDF_ES.pdf) [https://jasper.app.yale.edu/jasperserver/fileview/fileview/public/Housing\\_Reports/Scheduled\\_Reports/YC\\_RC\\_MDER\\_PDF\\_GH.pdf](https://jasper.app.yale.edu/jasperserver/fileview/fileview/public/Housing_Reports/Scheduled_Reports/YC_RC_MDER_PDF_GH.pdf) [https://jasper.app.yale.edu/jasperserver/fileview/fileview/public/Housing\\_Reports/Scheduled\\_Reports/YC\\_RC\\_MDER\\_PDF\\_JE.pdf](https://jasper.app.yale.edu/jasperserver/fileview/fileview/public/Housing_Reports/Scheduled_Reports/YC_RC_MDER_PDF_JE.pdf) [https://jasper.app.yale.edu/jasperserver/fileview/fileview/public/Housing\\_Reports/Scheduled\\_Reports/YC\\_RC\\_MDER\\_PDF\\_MC.pdf](https://jasper.app.yale.edu/jasperserver/fileview/fileview/public/Housing_Reports/Scheduled_Reports/YC_RC_MDER_PDF_MC.pdf) [https://jasper.app.yale.edu/jasperserver/fileview/fileview/public/Housing\\_Reports/Scheduled\\_Reports/YC\\_RC\\_MDER\\_PDF\\_MY.pdf](https://jasper.app.yale.edu/jasperserver/fileview/fileview/public/Housing_Reports/Scheduled_Reports/YC_RC_MDER_PDF_MY.pdf) [https://jasper.app.yale.edu/jasperserver/fileview/fileview/public/Housing\\_Reports/Scheduled\\_Reports/YC\\_RC\\_MDER\\_PDF\\_NULL.p](https://jasper.app.yale.edu/jasperserver/fileview/fileview/public/Housing_Reports/Scheduled_Reports/YC_RC_MDER_PDF_NULL.pdf) [df](https://jasper.app.yale.edu/jasperserver/fileview/fileview/public/Housing_Reports/Scheduled_Reports/YC_RC_MDER_PDF_NULL.pdf)

[https://jasper.app.yale.edu/jasperserver/fileview/fileview/public/Housing\\_Reports/Scheduled\\_Reports/YC\\_RC\\_MDER\\_PDF\\_PC.pdf](https://jasper.app.yale.edu/jasperserver/fileview/fileview/public/Housing_Reports/Scheduled_Reports/YC_RC_MDER_PDF_PC.pdf) [https://jasper.app.yale.edu/jasperserver/fileview/fileview/public/Housing\\_Reports/Scheduled\\_Reports/YC\\_RC\\_MDER\\_PDF\\_SM.pdf](https://jasper.app.yale.edu/jasperserver/fileview/fileview/public/Housing_Reports/Scheduled_Reports/YC_RC_MDER_PDF_SM.pdf) [https://jasper.app.yale.edu/jasperserver/fileview/fileview/public/Housing\\_Reports/Scheduled\\_Reports/YC\\_RC\\_MDER\\_PDF\\_SY.pdf](https://jasper.app.yale.edu/jasperserver/fileview/fileview/public/Housing_Reports/Scheduled_Reports/YC_RC_MDER_PDF_SY.pdf) [https://jasper.app.yale.edu/jasperserver/fileview/fileview/public/Housing\\_Reports/Scheduled\\_Reports/YC\\_RC\\_MDER\\_PDF\\_TC.pdf](https://jasper.app.yale.edu/jasperserver/fileview/fileview/public/Housing_Reports/Scheduled_Reports/YC_RC_MDER_PDF_TC.pdf) [https://jasper.app.yale.edu/jasperserver/fileview/fileview/public/Housing\\_Reports/Scheduled\\_Reports/YC\\_RC\\_MDER\\_PDF\\_TD.pdf](https://jasper.app.yale.edu/jasperserver/fileview/fileview/public/Housing_Reports/Scheduled_Reports/YC_RC_MDER_PDF_TD.pdf)

When you click on the link you will be brought to your CAS login screen. Enter your NetID and Password and click "Login".

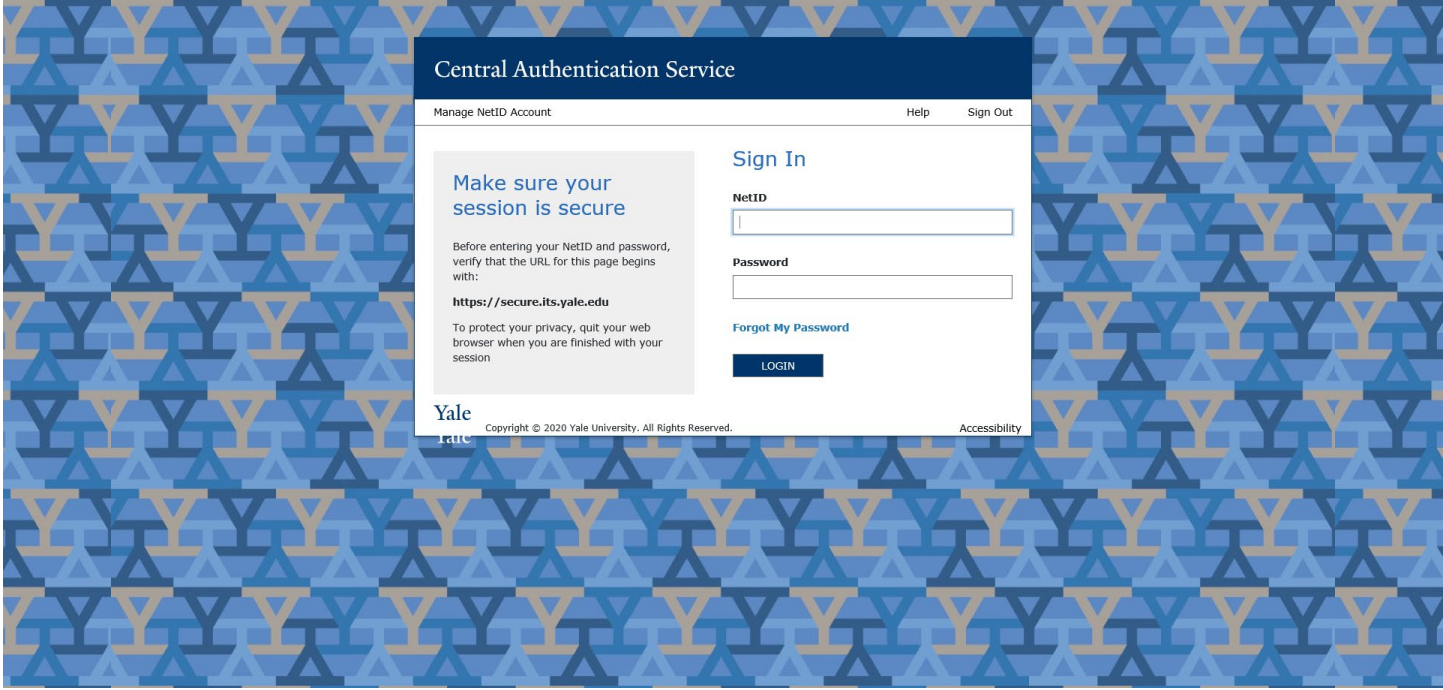

When you click "login", the PDF file will appear in the lower left-hand corner.

Click on the PDF to open it in a web page.

As indicated by the red arrows below, you may download it to a folder on your computer and open it in your desktop Adobe to print or print it right from here.

Personal data has been blacked out and the full report is not displayed in this screen shot.

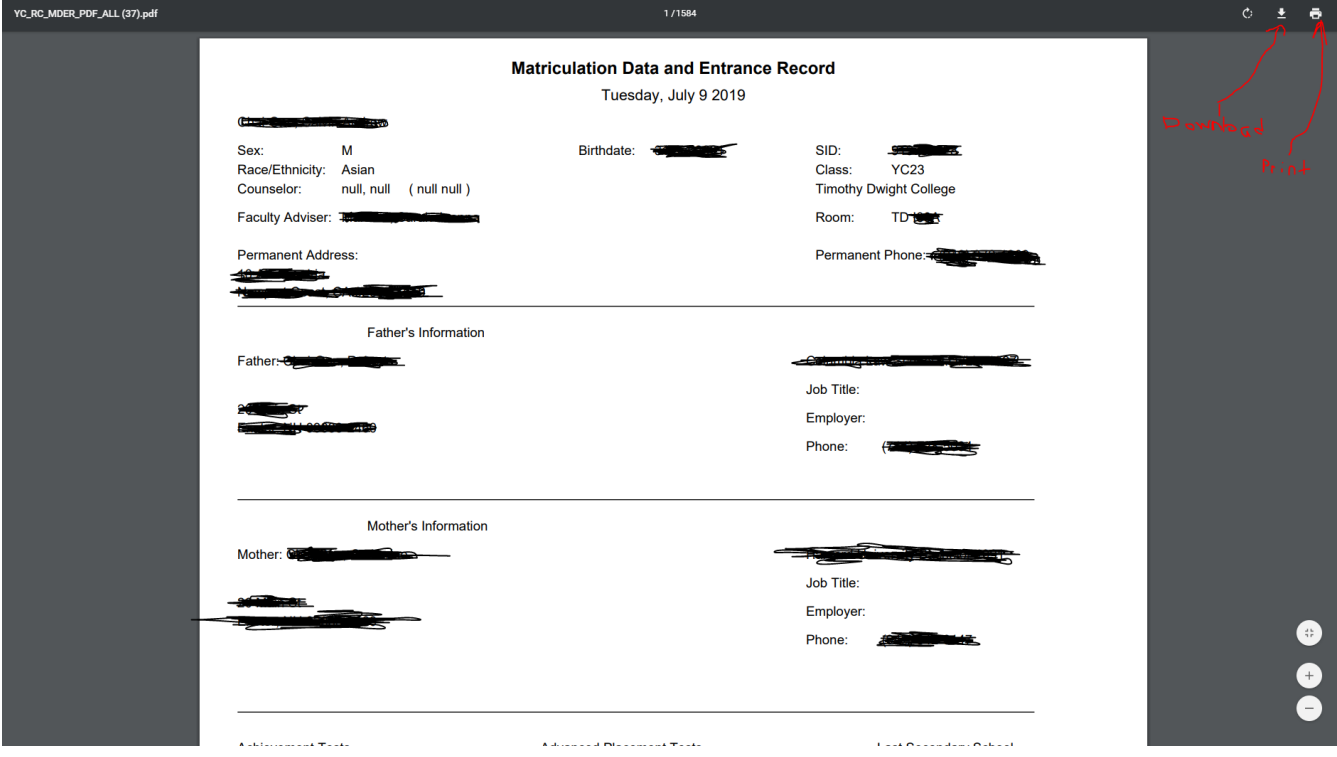